## **Activation des cookies**

Pour rappel, les cookies correspondent à des données écrites dans des fichiers (de très faibles tailles) sur votre disque dur. Dans le cas présent, ces données sont nécessaires à votre authentification sur le site. Le cookie écrit par le présent site sur votre disque dur ne représente aucun danger pour votre ordinateur ni pour les données qui y sont stockées.

## **Internet Explorer 6, 7 et 8**

1°) Choisissez la commande "Options Internet" présente dans le menu "Outils".

 $\prime$ 

2°) Activez l'onglet "Confidentialité" puis glissez le curseur afin d'accepter tous les cookies.

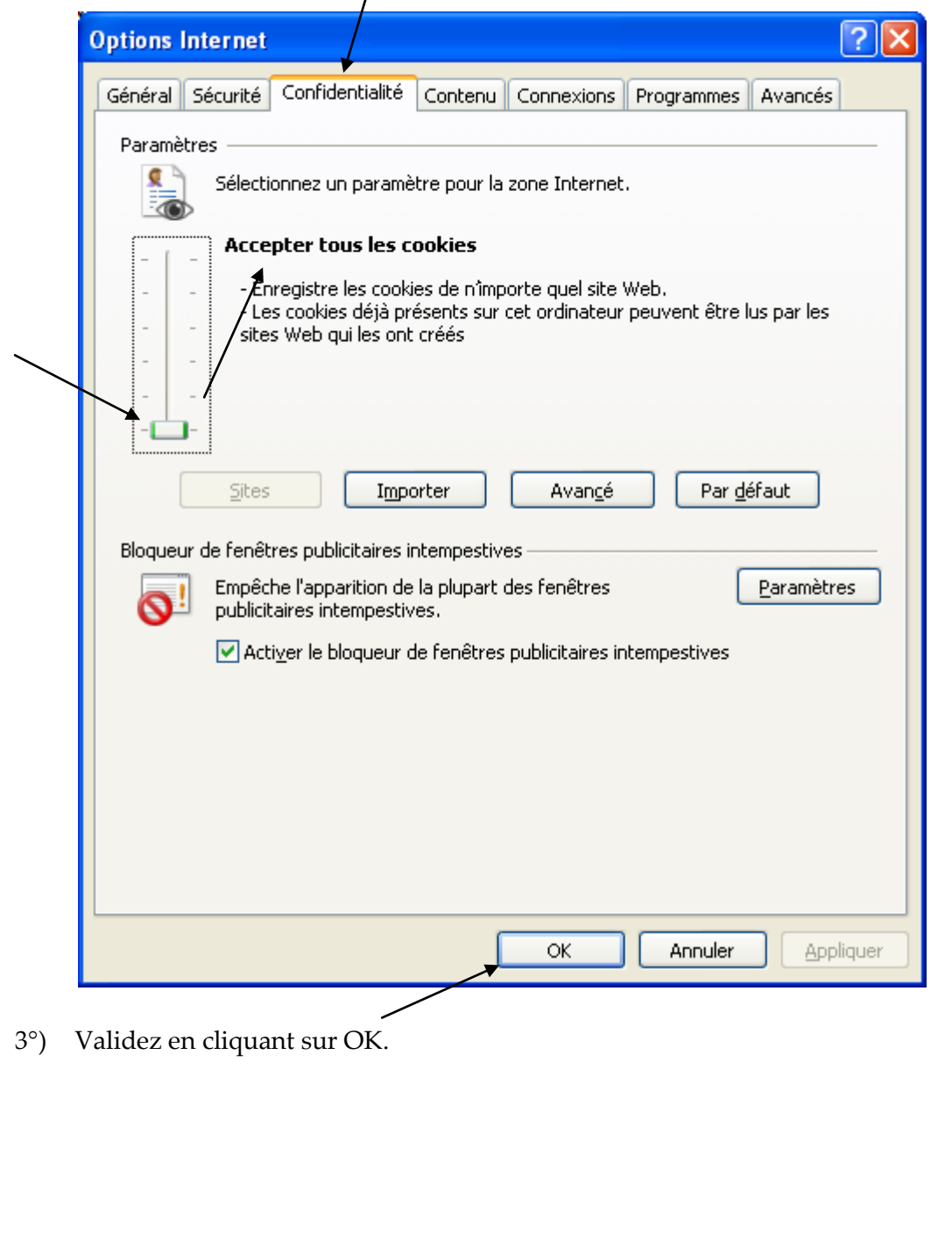

## **Firefox 3.6**

- 1°) Choisissez la commande "Options" présente dans le menu "Outils".
- 2°) Cliquez sur "Vie privée". Au niveau de la liste "Règles de conservation", sélectionnez "utiliser les paramètres personnalisés pour l'historique" puis veillez à ce que les cases "Accepter les cookies" et "Accepter les cookies tiers" soient cochées.

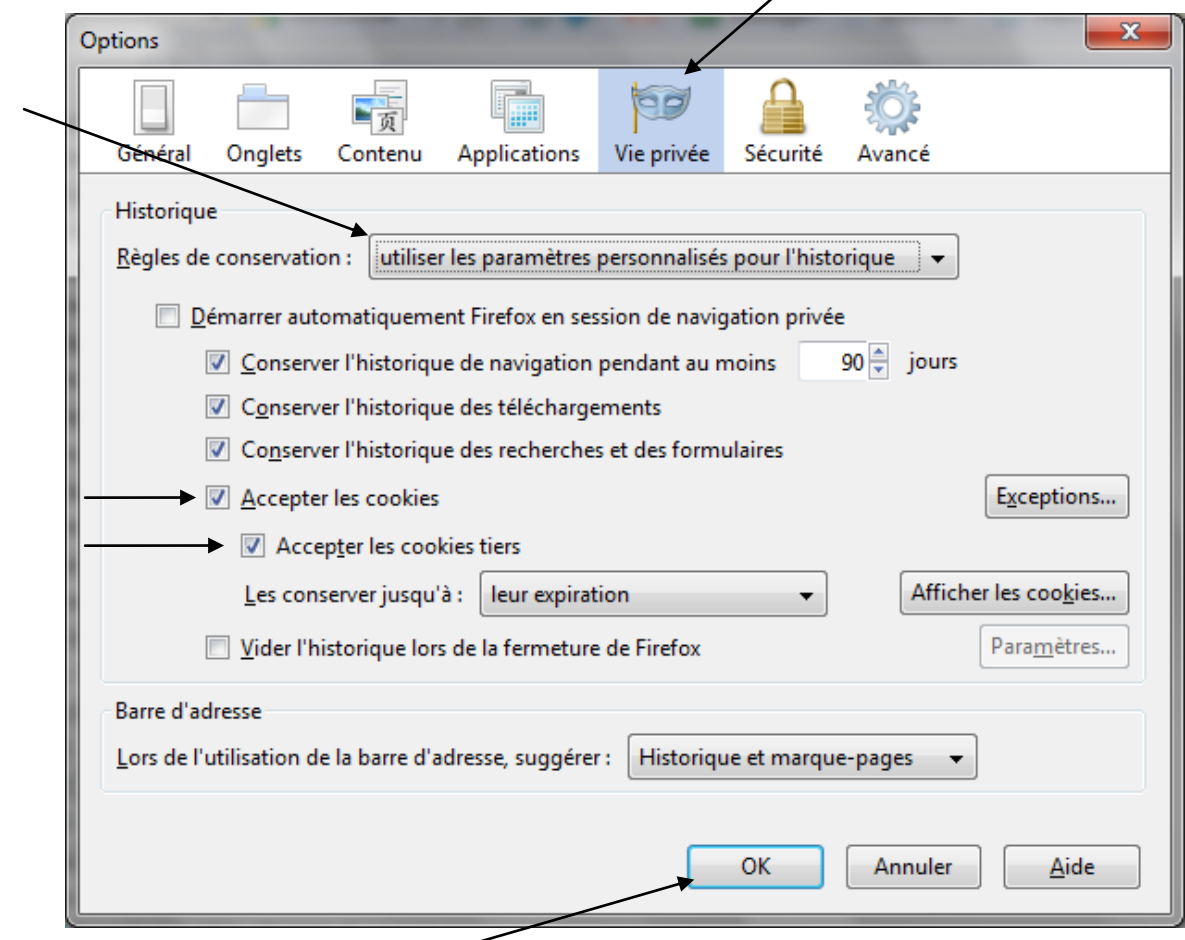

3°) Validez en cliquant sur OK.